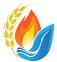

National Gathering on Christian Initiation<sup>®</sup> Summer Virtual Workshops<sup>®</sup> Implementing the RCIA Adapted for Children

## Thank you for registering for NGCI hosted by Liturgy Training Publications.

More information will be sent via email in the weeks leading up to the event. Until then, if you have any questions, please email <u>EVENTS@LTP.ORG</u> or call 800-933-1800.

# Please have your RCIA Ritual Text available during NGCI.

## A FEW NOTES ABOUT TECHNOLOGY

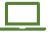

LTP strongly recommends that participants use a laptop or desktop computer for this virtual gathering. For our main sessions, we will be using Adobe Connect – a web-based online meeting platform. We will be using Zoom for one set of break-out sessions on Day #2 of the event.

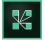

Please download the Adobe Connect Application on your computer: <u>https://helpx.adobe.com/adobe-connect/connect-downloads-updates.html#Application</u> Scroll down and look for "Meeting Applications for Adobe Connect."

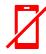

Since all features are not available on smartphones or tablets, we discourage you from using one for these *Virtual Workshops*<sup>™</sup>. If you decide to use a phone or tablet, you must first download the free Adobe Connect Application. If you choose to use a mobile device for the event, LTP's tech team will not be able to assist you.

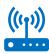

While not mandatory, you are strongly urged to attend one of our live technology tests. Most participants will only need 10-15 minutes of one of the sessions listed below. We understand that Adobe Connect is a new platform for many participants – we want to make sure you have a smooth virtual learning experience.

BilingualEnglishSpanishAugust 2 • 1-2pm ETAugust 3 • 7-8pm ETAugust 5 • 7-8pm ETAugust 3 • 1-2pm ETAugust 4 • 12-12:30pm ETAugust 6 • 6-6:30pm ET

## ACCESSING YOUR VIRTUAL CLASSROOM

### STEP 1: Download the Adobe Connect Application

Please download the Adobe Connect Application for Desktop

- Direct Download Link for <u>Windows</u>
- Direct Download Link for <u>Mac</u>

#### **STEP 2: Perform the Diagnostic Test**

Test your computer's technology by clicking this link: <u>http://ltp.adobeconnect.com/common/help/en/support/meeting\_test.htm</u>

#### **STEP 3: Enter the Virtual Classroom**

Enter the virtual classroom by clicking this link: HTTP://LTP.ADOBECONNECT.COM/VWNGCIE/

Select the "Guest" open and enter your full name. Click "Enter Room."

A few notes about the *Adobe Connect* experience:

- Seeing: Only presenters and moderators will appear on the screen via video. You will only need a webcam for the Zoom breakout session.
- **Hearing:** Audio will come through your computer (or phone/tablet). You can use earbuds, a headset, or external speakers. You will only need a microphone for the Zoom breakout session.
- **Participating:** Throughout the workshops, participants are invited to answer reflection questions, multiple choice polls, and short answer discussion questions. This can be done through a variety of chat boxes.
- Learn More about Adobe Connect: If you would like an introduction to the virtual classroom or are interested in learning how to use the Adobe Connect platform, please watch this video: <u>https://vimeo.com/181249537</u>.

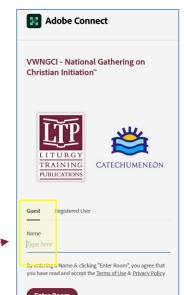

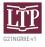